Instructions

# Tektronix

### DPO7UP Upgrades for DPO7000, DPO70000 and DSA70000 Series Instruments

075-0902-01

The servicing instructions are for use by qualified personnel only. To avoid personal injury, do not perform any servicing unless you are qualified to do so. Refer to all safety summaries prior to performing service.

www.tektronix.com

- - 075090201

Copyright © Tektronix. All rights reserved. Licensed software products are owned by Tektronix or its subsidiaries or suppliers, and are protected by national copyright laws and international treaty provisions.

Tektronix products are covered by U.S. and foreign patents, issued and pending. Information in this publication supercedes that in all previously published material. Specifications and price change privileges reserved.

TEKTRONIX and TEK are registered trademarks of Tektronix, Inc.

#### Contacting Tektronix

Tektronix, Inc. 14200 SW Karl Braun Drive P.O. Box 500 Beaverton, OR 97077 USA

For product information, sales, service, and technical support:

- -In North America, call 1-800-833-9200.
- -Worldwide, visit www.tektronix.com to find contacts in your area.

# General Safety Summary

Review the following safety precautions to avoid injury and prevent damage to this product or any products connected to it.

To avoid potential hazards, use this product only as specified.

Only qualified personnel should perform service procedures.

Use Proper Power Cord. Use only the power cord specified for this product and certified for the country of use. To Avoid Fire or Personal Injury

> Connect and Disconnect Properly. Do not connect or disconnect probes or test leads while they are connected to a voltage source.

**Ground the Product.** This product is grounded through the grounding conductor of the power cord. To avoid electric shock, the grounding conductor must be connected to earth ground. Before making connections to the input or output terminals of the product, ensure that the product is properly grounded.

**Observe All Terminal Ratings.** To avoid fire or shock hazard, observe all ratings and markings on the product. Consult the product manual for further ratings information before making connections to the product.

The inputs are not rated for connection to mains or Category II, III, or IV circuits.

Do not apply a potential to any terminal, including the common terminal, that exceeds the maximum rating of that terminal.

**Power Disconnect.** The power switch disconnects the product from the power source. See instructions for the location. Do not block the power switch; it must remain accessible to the user at all times.

**Do Not Operate Without Covers.** Do not operate this product with covers or panels removed.

Do Not Operate With Suspected Failures. If you suspect there is damage to this product, have it inspected by qualified service personnel.

Avoid Exposed Circuitry. Do not touch exposed connections and components when power is present.

Do Not Operate in Wet/Damp Conditions.

Do Not Operate in an Explosive Atmosphere.

Keep Product Surfaces Clean and Dry.

Provide Proper Ventilation. Refer to the manual's installation instructions for details on installing the product so it has proper ventilation.

Terms in this Manual

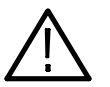

WARNING. Warning statements identify conditions or practices that could result in injury or loss of life.

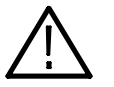

**CAUTION.** Caution statements identify conditions or practices that could result in damage to this product or other property.

Symbols and Terms on the Product

These terms may appear on the product:

These terms may appear in this manual:

- - DANGER indicates an injury hazard immediately accessible as you read the marking.
- - WARNING indicates an injury hazard not immediately accessible as you read the marking.
- -CAUTION indicates a hazard to property including the product.

The following symbol(s) may appear on the product:

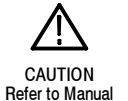

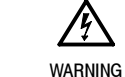

High Voltage

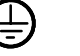

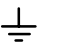

Earth Terminal

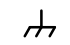

Chassis Ground

Protective Ground (Earth) Terminal

## Kit Description

This kit provides instructions to upgrade DPO7000, DPO70000 and DSA70000 Series instruments. Once installed, the upgrades are equivalent to the factoryinstalled options.

For a list of available options, see the Tektronix Web site (www.tektronix.com), the Optional Applications CD that is part of this kit, or your Tektronix representative.

#### **Products**

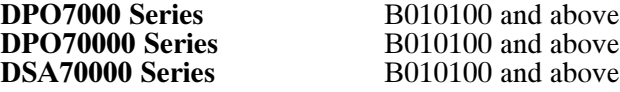

### Minimum Tool and Equipment List

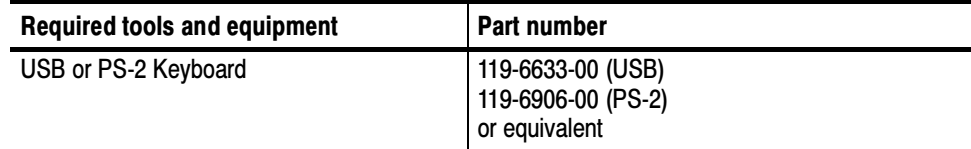

### Kit Parts List

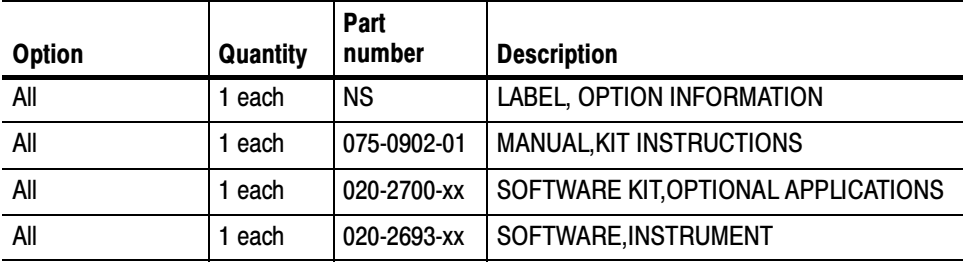

NS - Not Saleable

# Installation Instructions

To install your new option(s), you need the key number that is provided with this kit. This unique key number is valid only for the specific model number and serial number of your instrument; it will not work on any other instrument. This single key number enables all valid options for your instrument, those that were factory installed and any others that you may have previously purchased. In other words, this new key number supercedes any previous key numbers that you may already have.

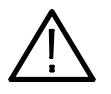

**CAUTION.** To avoid losing your options, do not misplace the paper label that is included with this kit. This label contains the option installation key number and should be installed on the rear panel of the instrument for future reference.

As a backup, you may want to copy the key number and save it with the other important papers for your instrument. If you ever need to reenable the option, you will need to reenter this key number.

If you are upgrading to an option that includes software, follow the installation instructions in the booklet that accompanies the application CD before you proceed with the instructions in this section.

#### Install Option

Follow these steps to enable your new option(s):

- 1. If this upgrade kit came with a product software CD for your instrument and if the version number of your instrument software (pull down the Help menu, and then select About TekScope) is less than the version number on the product software CD, use the instructions that came with the CD to install the new product software. Do the remaining steps of this procedure.
- 2. Connect a keyboard to the USB or PS-2 port of the instrument.
- 3. Power on the instrument and wait for it to boot.
- 4. If the instrument is in the button-bar mode, put the instrument into menu-bar mode. In menu-bar mode, there is a PC-style menu bar across the top of the display.
- 5. Pull down the Utilities menu, and then select Option Installation.
- 6. Follow the on-screen instructions to enter the alphanumeric key number exactly as it is printed on the label.
- 7. Attach the label to the rear panel over the existing label.

**NOTE**. Verify that you have the latest version of the optional application and firmware. The latest versions can be downloaded from www.tek.com.

### Verify Option or Application Package Upgrade

Follow these steps to verify that an option or application upgrade was successful:

- 1. Restart the oscilloscope product software.
- 2. Pull down the Help menu, and then select About TekScope.
- 3. Verify that the option or application that you installed is in the scrollable Options list (see Figure 1).

The example in Figure 1 shows that the following options are installed:

- -Option 10XL 100 Meg Max 100M/CH
- -Option MTH Serial Mask Testing
- **Option PTH Serial Pattern Trigger**

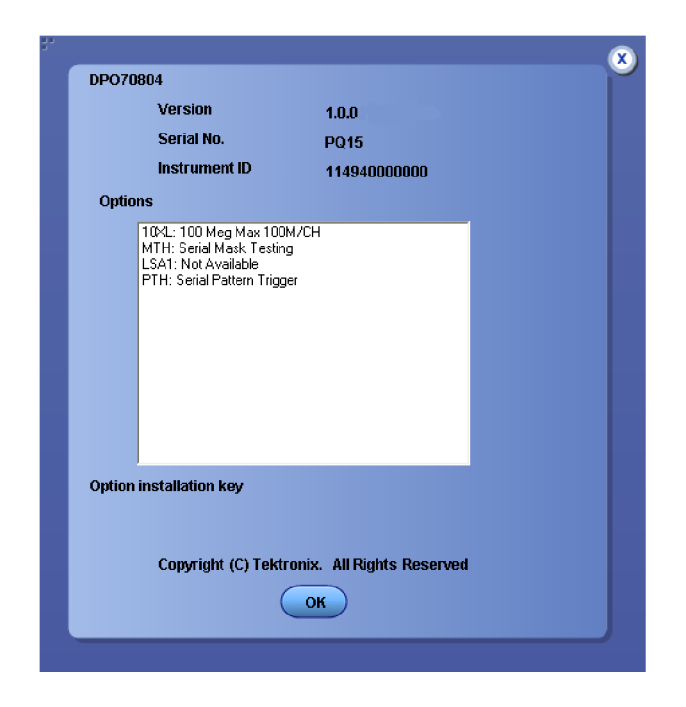

Figure 1: About TekScope property sheet

**End of document II**